#### **1. Inserarea graficelor**  *Insert/Picture/Chart sau Inserare/Imagine/Diagrama*

#### **Aplicatie practica1:**

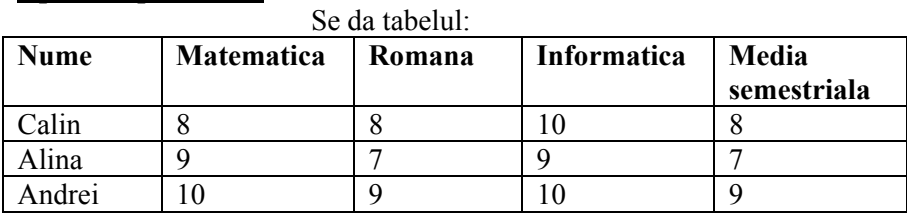

Avand la baza acest tabel, realizati o diagrama de tip coloana (column)

# **Indicatii:**

1.inserarea graficelor: *Insert/Picture/Chart* sau *Inserare/Imagine/Diagrama*  2.alegerea tipului graficului**:** *clic dreapta pe bara din grafic/chart type/se alege tipul dorit al graficului* 

2. **Inserarea ecuatiilor**   *Insert/Object/Microsoft Ecuation* 

# **Aplicatie practica2:**

Utilizand editorul de ecuatii, scrieti:

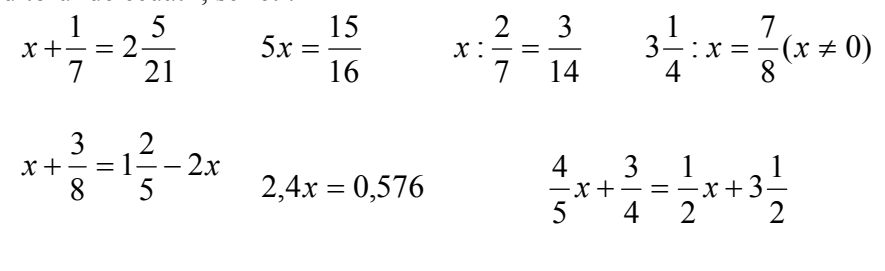

$$
\frac{x+1}{2} = \frac{6}{x+2}; \ x \in N \qquad 12\frac{1}{3} : \left\{ \left[ 2\frac{3}{4} : \left( 1\frac{2}{3} + 1\frac{7}{8}x \right) \right] \frac{8}{11} + 1\frac{2}{3} \right\} = 5
$$

$$
\frac{1}{10} \left\{ \frac{1}{10^2} \left[ \frac{1}{10^3} \left( \frac{1}{10^4} + \frac{1}{10^5} x \right) - \frac{1}{10^6} \right] - \frac{1}{10^7} \right\} - \frac{1}{10^8} = \frac{1}{10^9}
$$

# **Aplicaţia practică3:**

- inseraţi o imagine din fişier*(căutaţi pe internet)* şi o miniatură legate de anotimpul primăvara

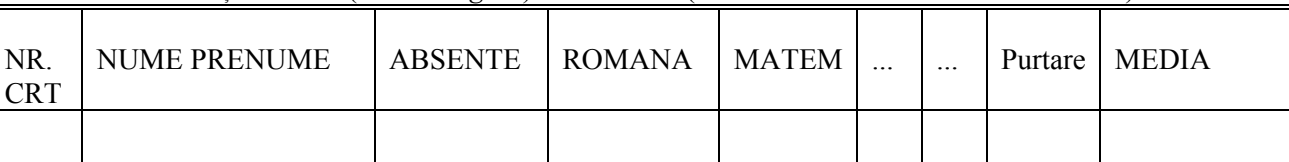

realizați un tabel (*Table Elegant*)cu structura: (se trec toate materiile studiate de voi)

- calculați, folosind aplicația Calculator, media pentru fiecare elev

- completați tabelul pentru 5 elevi
- reprezentați grafic media elevilor
- salvati fisierul cu numele și prenumele vostru în locul indicat de profesor